## **Figure 3: Starting the Application from the Start Menu**

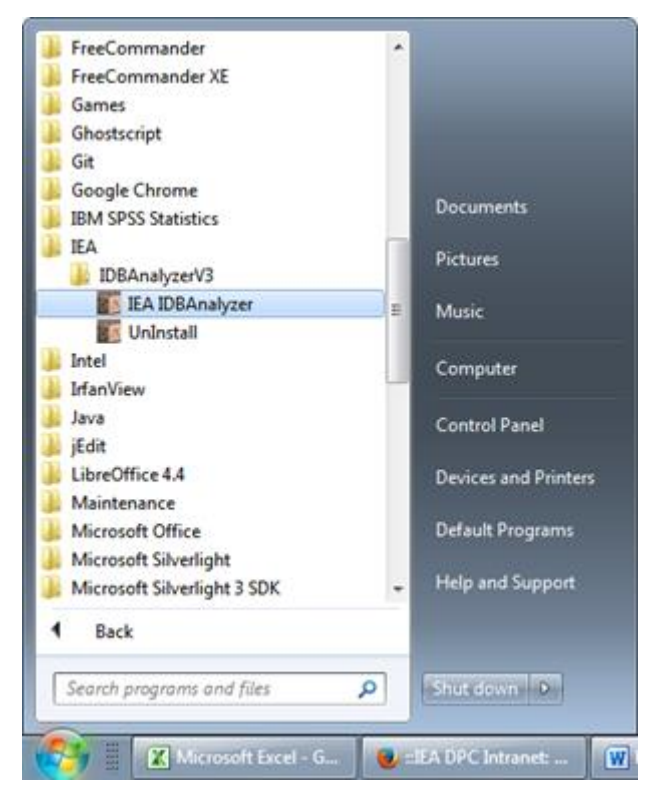

After loading the main window of the application, you will see two buttons which let you choose between the Merge Module and Analysis Module, as shown in Figure 4. If you are in either module of the IDB Analyzer, you can return to the main window clicking on the **Main Module** button in the bottom right corner of the screen.